# **Scouts Victoria**

# Adult Membership Change

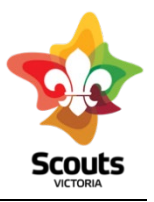

The A2 and A3 process has now been automated. This is used to alter an Adult/Leader Classification or role/position. A move to Fellowship is considered a change not retirement. This process is also used to retire an Adult/Leader. All State role changes and any requests for secondary appointments are completed by emailing [leaderroles@scoutsvictoria.com.au.](mailto:leaderroles@scoutsvictoria.com.au)

#### **Step One:**

LIC initiates Adult Membership Change (AMC) from extranet member record

- Open Member Record
- · Select [Change Adult Membership]
- Choose to change or retire
- Select role or position to change or retire

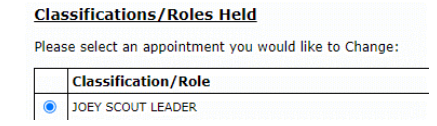

Select to change formation or same as current

Formation:

Tips: For Fellowship, select Region ASF or Group, campsite and add Fellowship in classificaton. For Adult Supporters: Select Position eg group rostered parent

- Select new classification or position or same as current  $\Box$  Same as Classification/Role/Position: current
- Insert retirement reason if applicable, add comments and select submit application

# **Step Two:**

Email link is sent to Member and will cc in LIC and District/Region Leader (incoming and outgoing if applicable for change)

# **Step Three:**

Member selects Link in email and then accepts or rejects change and adds comment. If there is no response from member- MST move to Step five

#### **Step Four:**

Member accepts change or retirement: Email notification will be sent to LIC and District/ Region Leader.

# **Step Five:**

District or Region Leader approves change in their workflow

```
Adult Membership Change Applications<br>
2. 2 Online AMC Applications to be accepted by Members<br>
2. 2 Online AMC Applications to be accepted by DC to M
            > 1 Online AMC Applications to be approved by DC to MST
```
# **Step Six:**

MST checks and auto populates the adult membership list, which is approved each Sunday

#### *If Member rejects change or retirement:*

#### *Step Four:*

*Email notification will go to LIC and District/ Region Leader with member comments*

# *Step Five:*

*Follow instructions in email to either follow up with member or proceed with advice from [peopleandculture@scoutsvictoria.com.au](mailto:peopleandculture@scoutsvictoria.com.au)*